# SECTION 3: TWO-DIMENSIONAL PLOTTING

ENGR 103 – Introduction to Engineering Computing

### Data Visualization

- **2**
- Like it or not, the ability to *communicate effectively* is an important aspect of being a successful engineer ■ Coworkers, managers, marketing, customers, etc.
- As engineers, effective communication often means *effective communication of data*
	- $\blacksquare$  Technical writing
	- *Graphical presentation of data*: plots, graphs, charts, etc.
- $\Box$  Python has a variety of data-visualization tools available
	- We will use the *Pyplot* module from within the *Matplotlib* package
- Plots fall into two main categories:
	- **2-D plotting**  we'll introduce these plots here
	- **3-D plotting** covered later in the course

## Matplotlib and Pyplot

#### *Matplotlib*

■ Python package or library for creating a wide variety of plots

#### *Pyplot*

- Matplotlib module including all of the plot functions we will use (and many, many more)
- As usual, we must *import* Matplotlib and Pyplot before we can use them
	- $\blacksquare$  Import only the Pyplot module in any script where plots will be created:

from matplotlib import pyplot as plt

## Plotting In Spyder

 $\Box$  Two primary modes of displaying plots within Spyder :

#### *Inline*

- **Plot pane docked in the** Spyder interface
- Not interactive (cannot pan, zoom, measure, etc.)

#### *Automatic*

- **Plots created in a separate** window
- **Interactive (can pan,** zoom, measure, etc.)

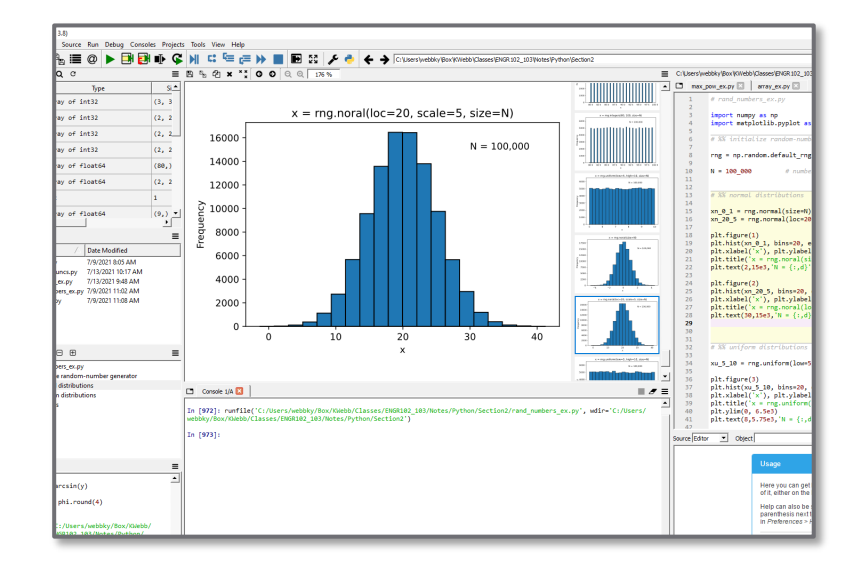

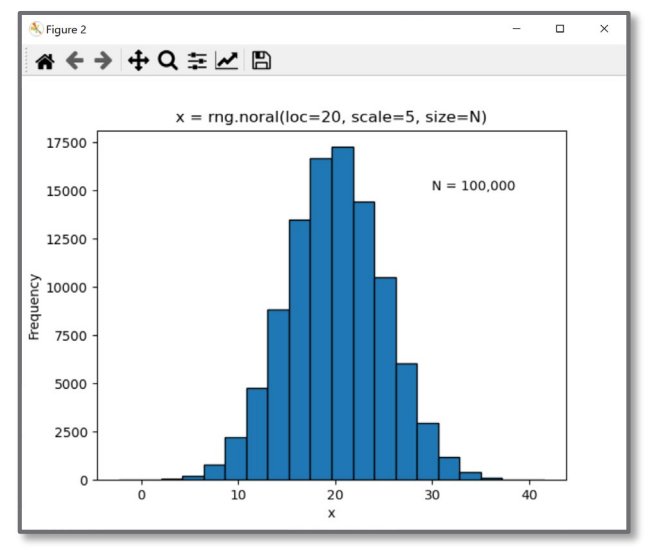

## Plotting In Spyder

#### $\Box$  To switch between Inline and Automatic plotting:

**<u>E</u>** Preferences

- IPython Console:
	- Graphics
	- Backend
		- **■** Inline
		- Automatic

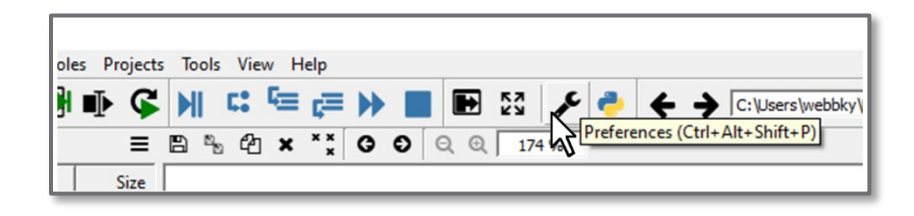

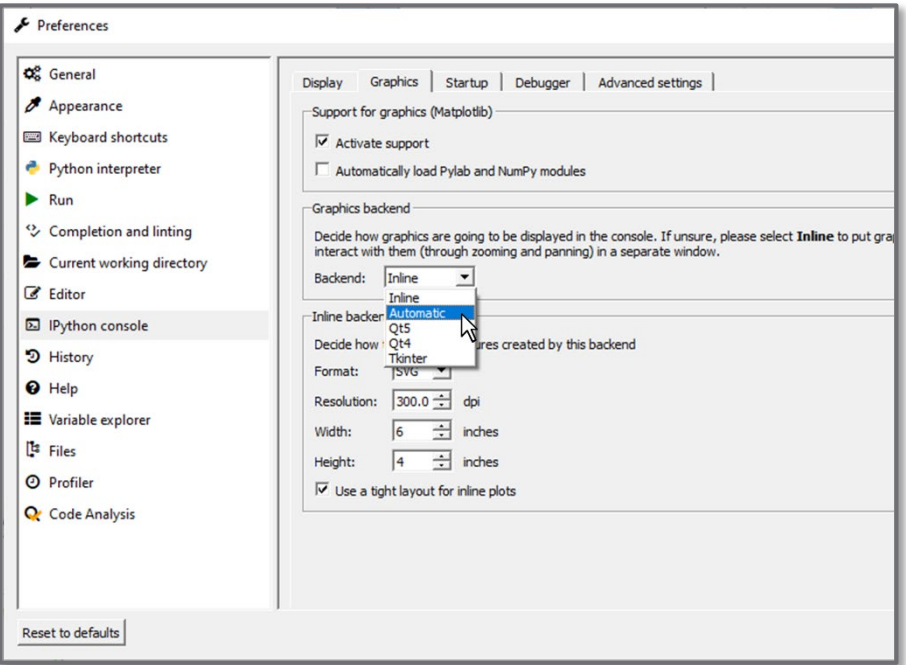

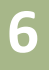

## **<sup>6</sup>** 2-D Line Plots

## Basic 2-D Plotting - plt.plot()

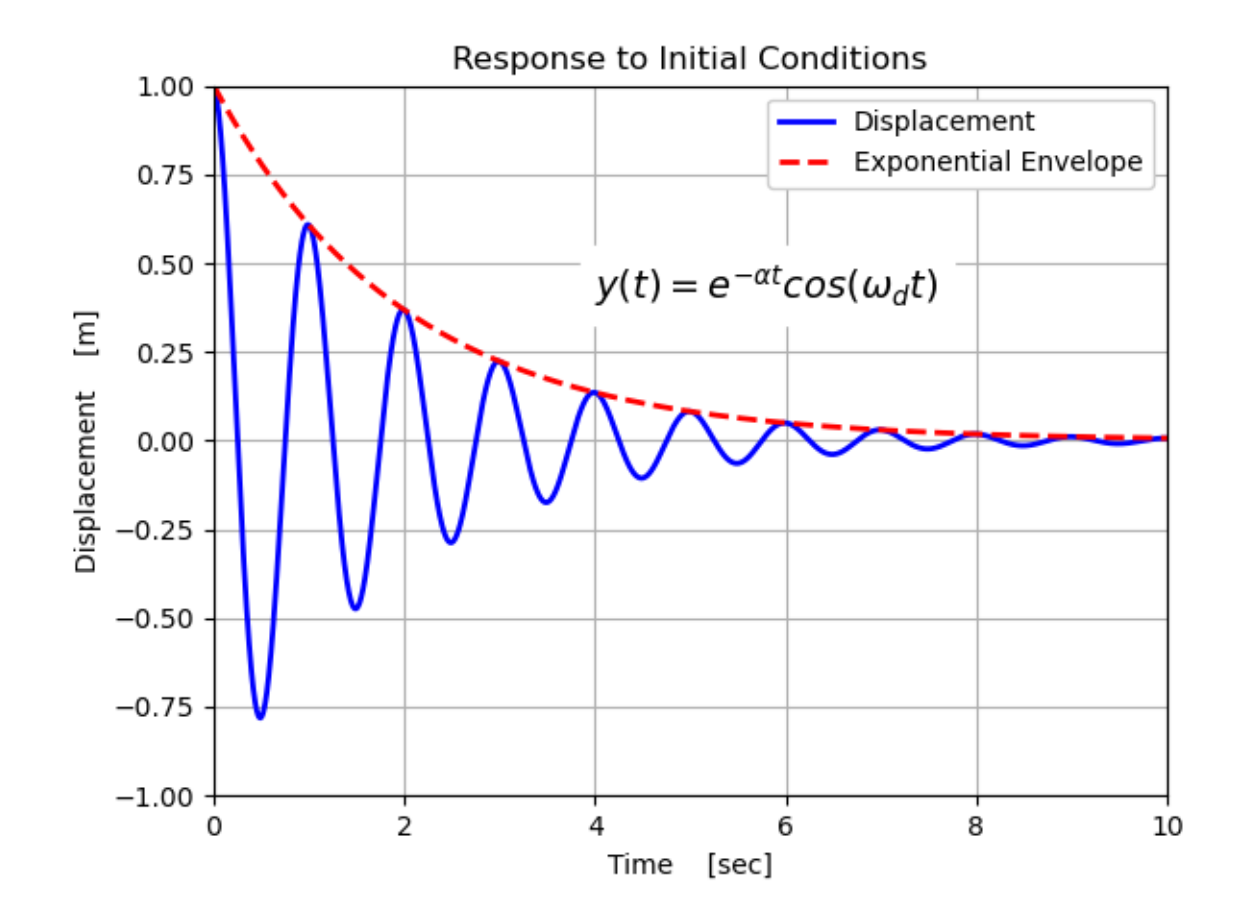

## Basic 2-D Plotting - plt.plot()

Syntax:

#### plt.plot(x, y, fmt, \*\*kwargs)

- x: *optional* abscissa horizontal-axis data
- $\Box$  y: ordinate vertical-axis data
	- x and y are equal-length vectors
- fmt: *optional* format specification string defines:
	- $\blacksquare$  Line type e.g. solid, dashed, dotted
	- Line color
	- Marker shape placed at each data point
- \*\*kwargs: *optional -* arbitrary number of keyword/argument pairs, e.g.
	- linewidth=2
	- $\blacksquare$  markersize=8

## plot() – fmt – Line Style

### plt.plot(x, y, **fmt**, \*\*kwargs)

- Three components *line style*, *marker*, *color* Each is *optional* – specify some or all
- *Line Style* specifiers:

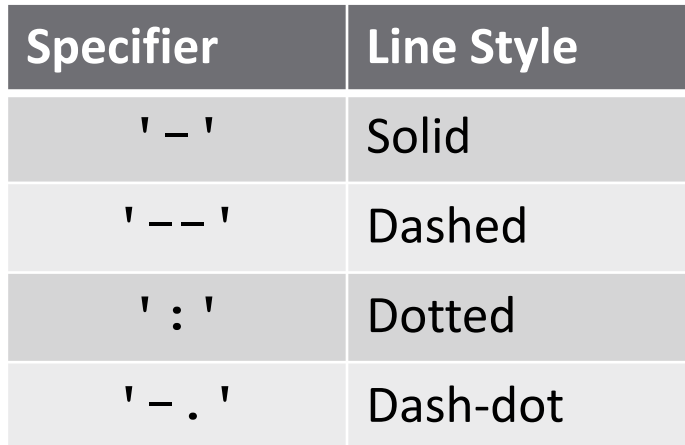

Default is a solid line

## plot() – fmt – Marker

#### *Marker* specifiers:  $\blacksquare$  A partial list

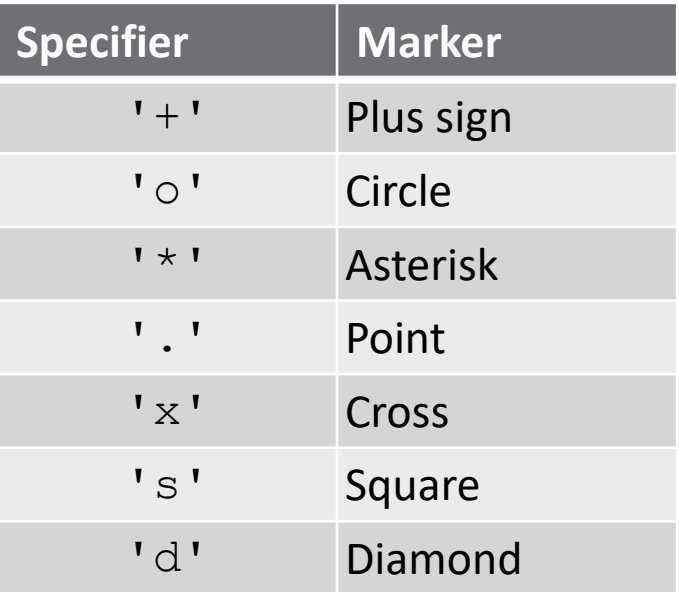

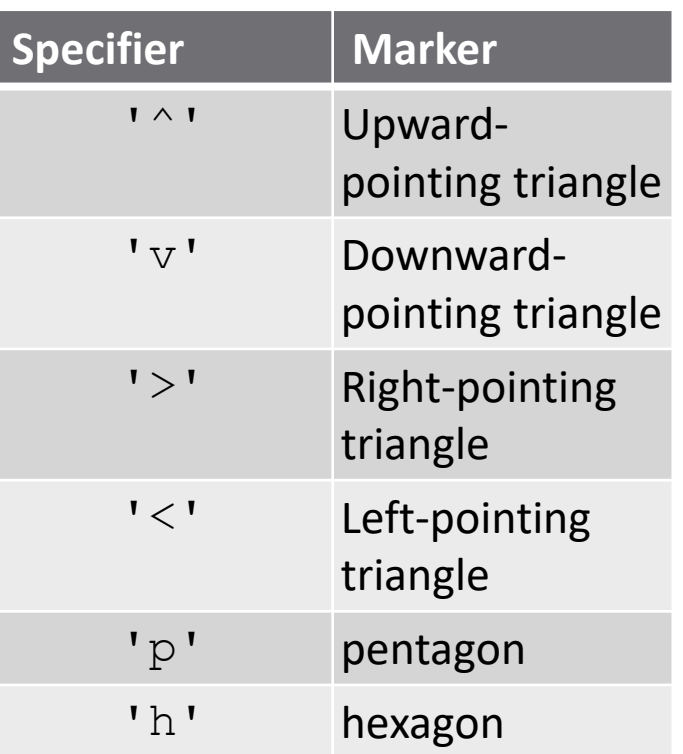

#### Default is no marker

 $\blacksquare$  Markers are placed at every data point – can get crowded for closely spaced data

## plot() – fmt – Line/Marker Color

#### *Color* specifiers:

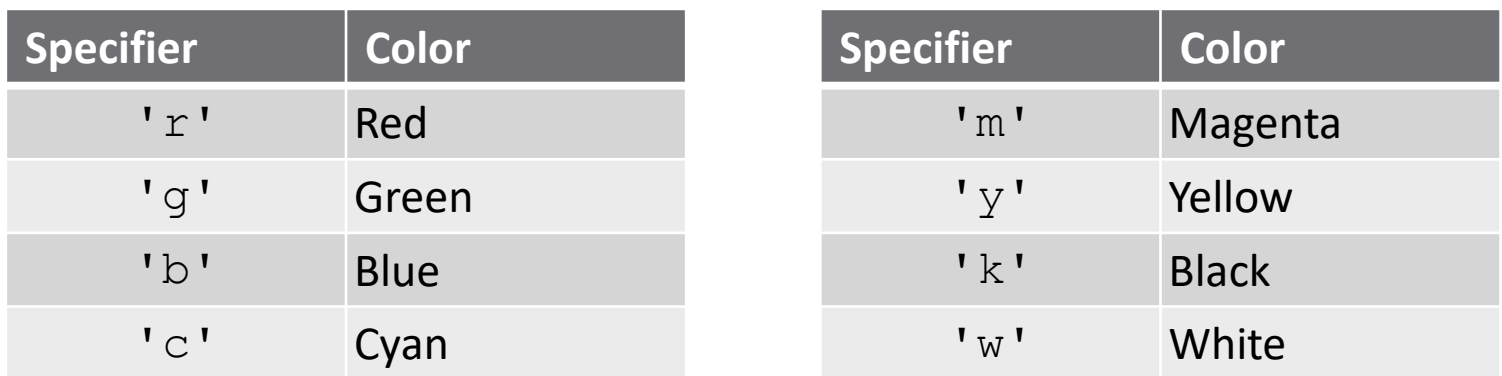

#### Default color is blue

 $\blacksquare$  If multiple x, y pairs are specified in a single plot command, line/marker colors will cycle through automatically (white is skipped for white background)

plot() - \*\*kwargs

plt.plot(x, y, fmt, **\*\*kwargs**)

*Keyword/value pairs* – a few examples:

- $\blacksquare$  linewidth (lw): width of line points ■linewidth=2
- markeredgecolor (mec): color of the marker or edge color for filled markers - a string ■markeredgecolor='k'
- markerfacecolor (mfc): face color of filled markers – a string markerfacecolor='g'

plot() - \*\*kwargs

plt.plot(x, y, fmt, **\*\*kwargs**)

#### *Keyword/value pairs* – (continued):

- $m$ markersize (ms): size of markers points ■markersize=8
- $\blacksquare$  label: string attached to the plot that will be displayed in the legend
	- ■label='displacement'

## Using plot()

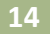

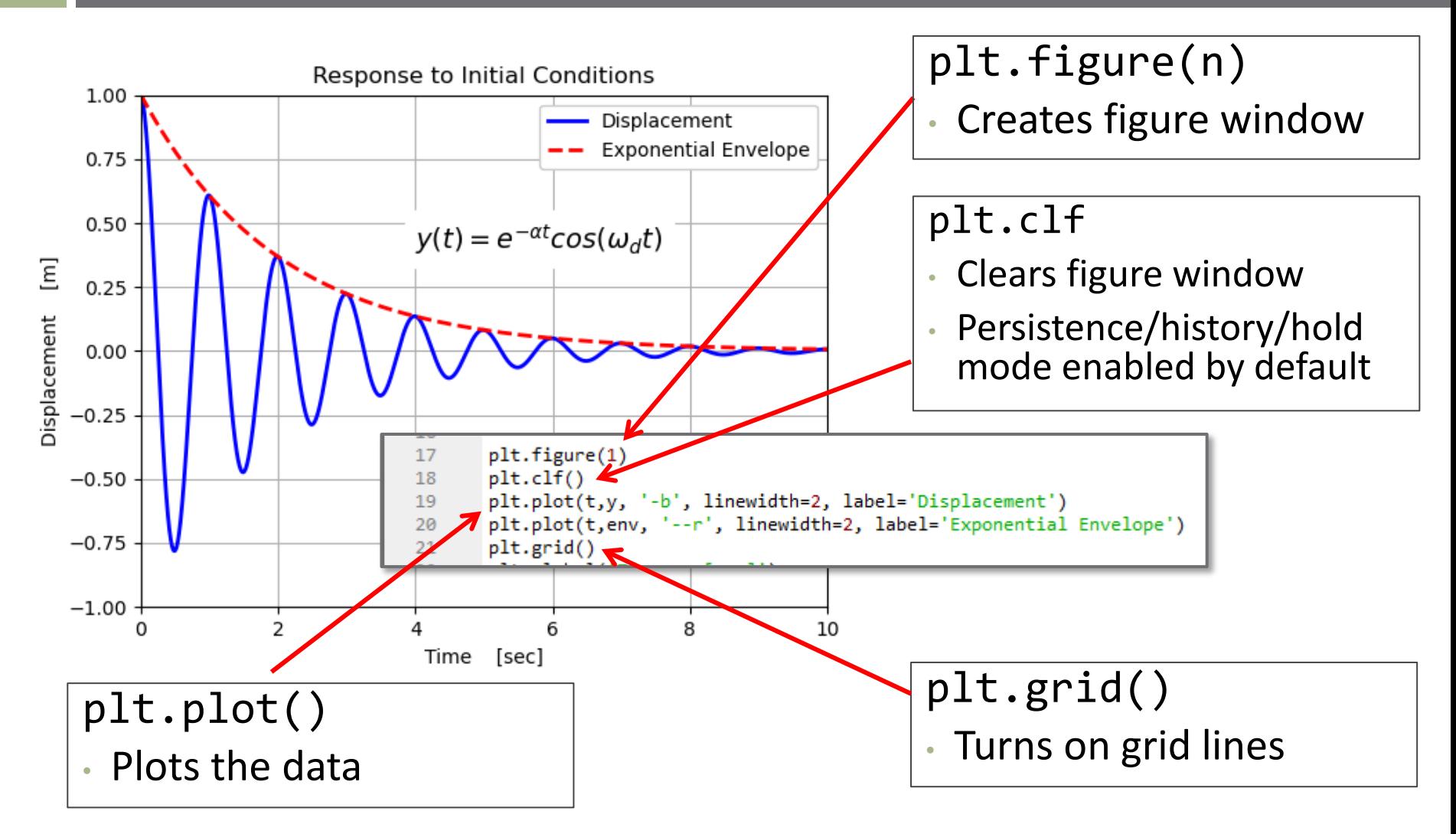

# **<sup>15</sup>** Plot Annotation

#### Plot Annotation

*Title*

plt.title('string', \*\*kwargs)

*Axis labels*

plt.xlabel('string', \*\*kwargs) plt.ylabel('string', \*\*kwargs)

*Text*

plt.text(x,y,'string', \*\*kwargs)

**Text string printed at location**  $(x,y)$  **on the current figure axes** 

#### *\*\*kwargs*

- **EXECUTE:** Keyword/value pairs specifying text properties
- **E.** Common to all annotation functions
- For example: color='r', backgroundcolor='w', fontsize=12, etc.

#### Plot Annotation – Mathematical Expressions

- $\Box$  Matplotlib can interpret TeX character sequences
	- $\Box$  E.g. \beta, \mu, \omega, \div, etc.
	- Search Matplotlib documentation for 'mathematical expressions' for more information
	- Precede opening string quote with an r to create a *raw string*
	- **Enclose mathematical expressions in dollar signs, \$ ... \$**

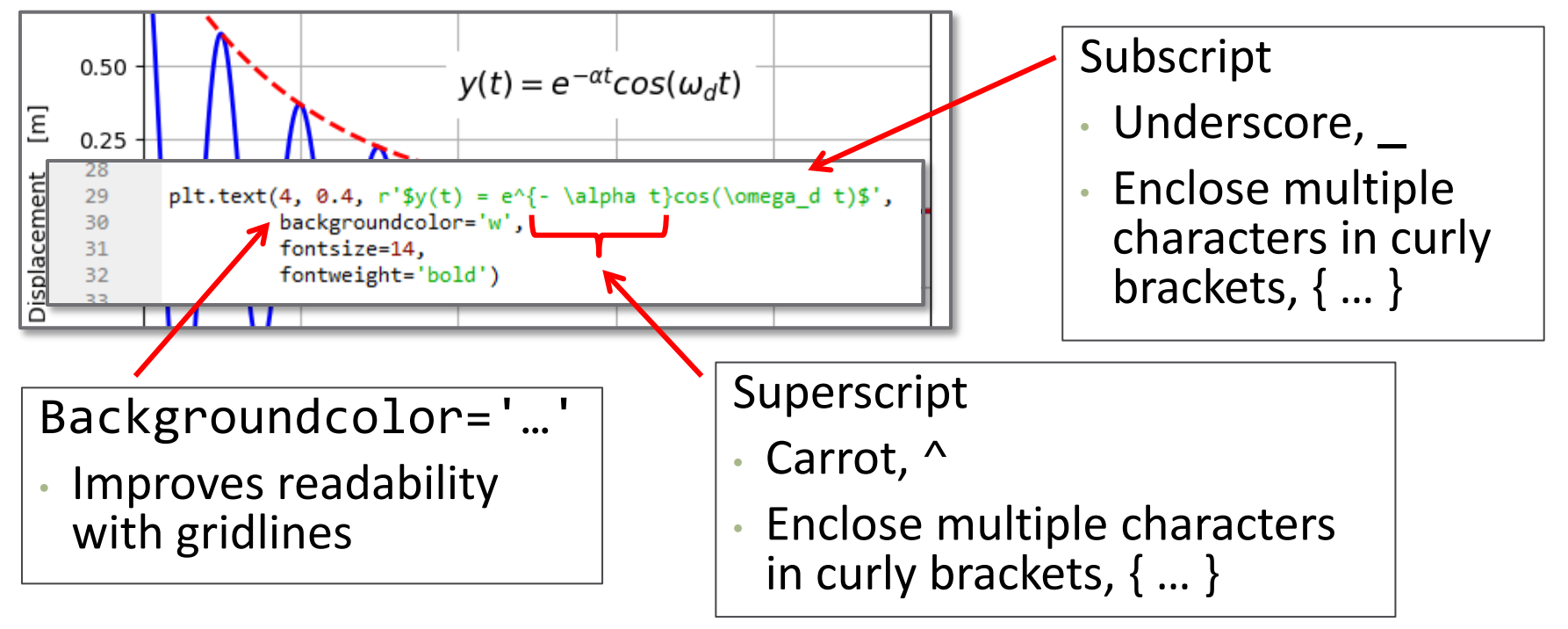

## Plot Legend

Add a legend to a figure to identify multiple traces

plt.legend(\*\*kwargs)

■ \*\*kwargs: optional keyword/value arguments, e.g.:

■ loc='best', title='Damping Ratio', fontsize=12

**□** Legend labels defined by label='...' in plt.plot() commands

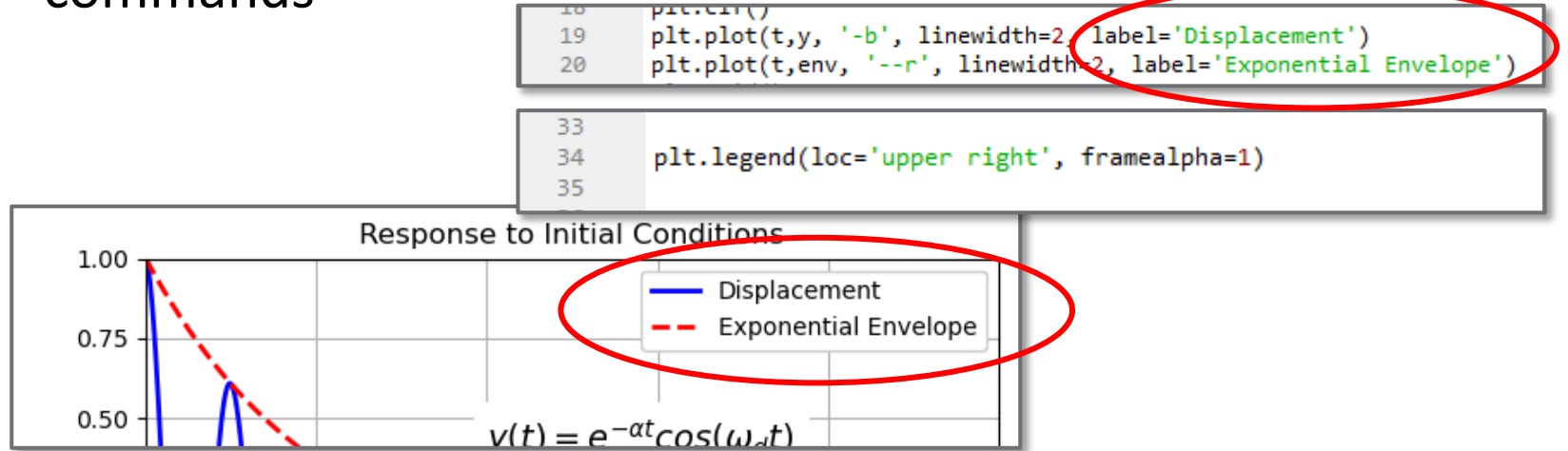

## plt.legend() - \*\*kwargs

- A few useful keyword arguments:
- loc='location string'
	- $\blacksquare$  Placement of legend box within the plot axes
	- Default:  $loc='best' (placed to minimize overlap)$
	- Can alternatively specify numeric location code
	- 'right' and 'center right' are the same

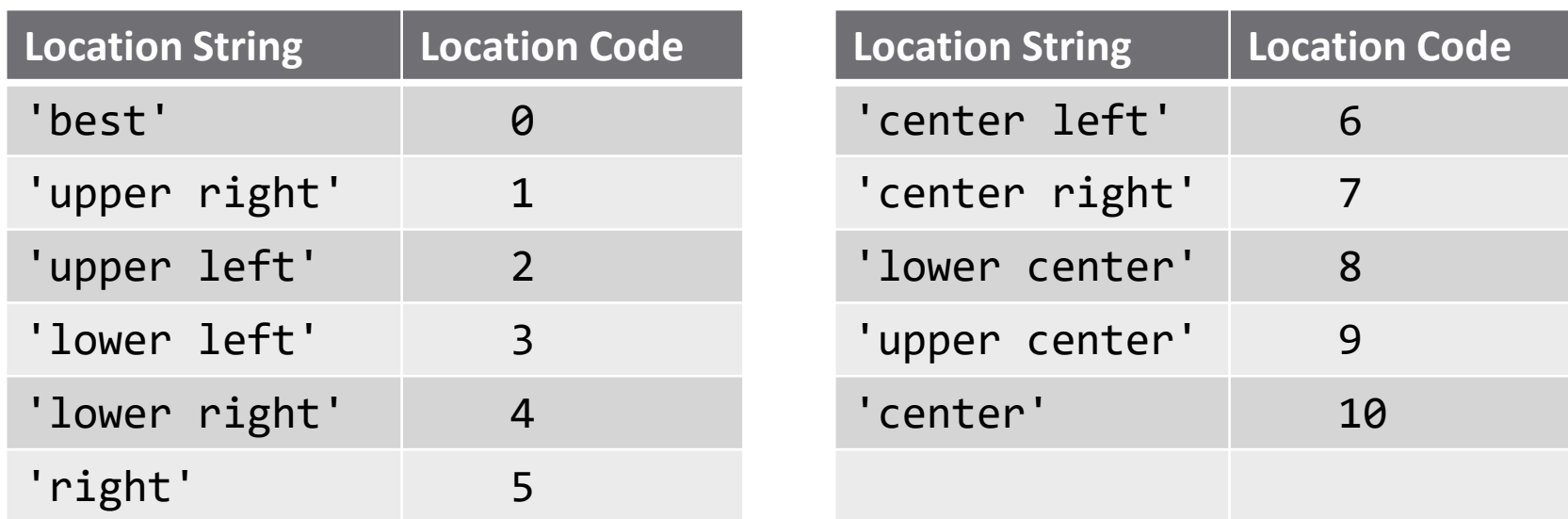

## plt.legend() - \*\*kwargs

framealpha= $\alpha$ 

■ Opacity of legend box background and frame

- $\alpha$  =0 completely transparent background, no frame
- $\alpha$  =1 completely opaque background, frame
- Useful for blocking gridlines to improve readability
- Default: framealpha=0.8

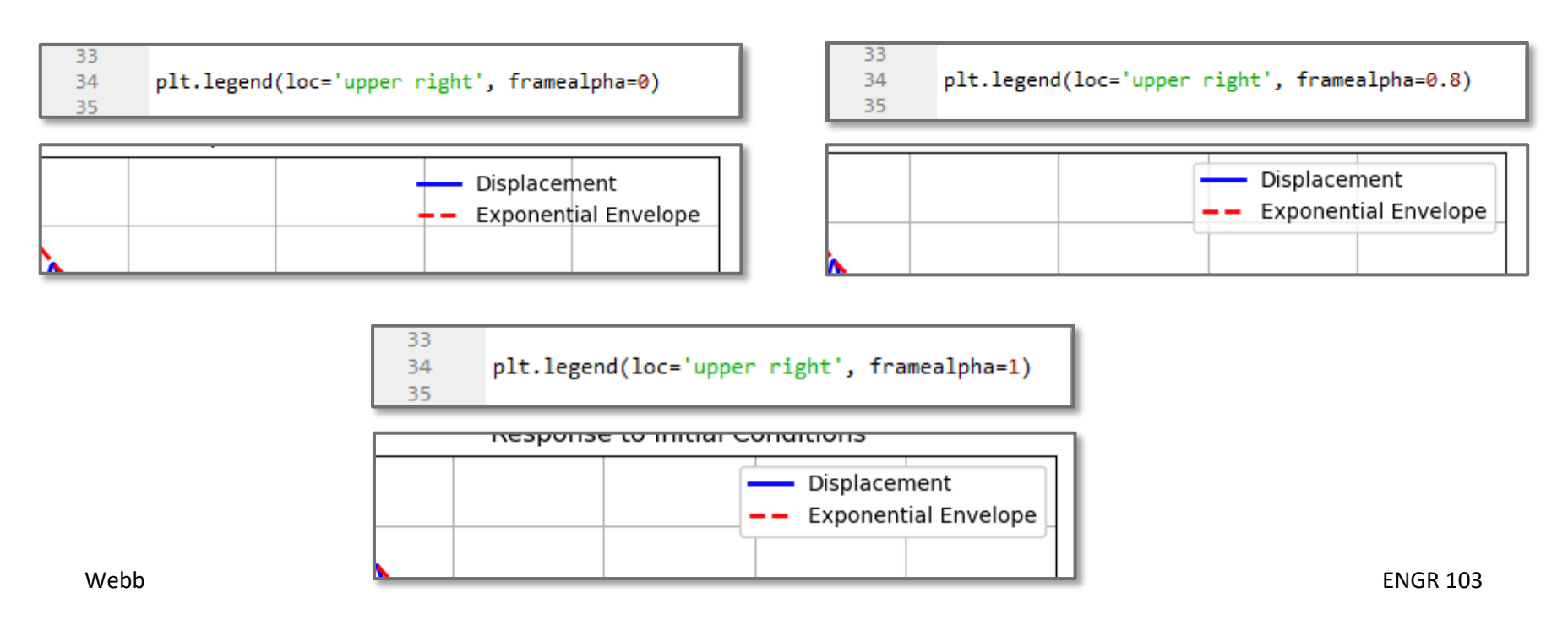

#### 2-D Line Plots

- $\Box$  Write a script to do the following:
	- $\Box$  Create and *x* vector from 0 to 1 with 2000 points
	- $\Box$  Create vectors  $y_1$  and  $y_2$ :

$$
y_1 = \frac{1}{(x - 0.3)^2 + 0.01} + \frac{1}{(x - 0.9)^2 + 0.04}
$$
  

$$
y_2 = -y_1 + 70
$$

■ Create the following plot:

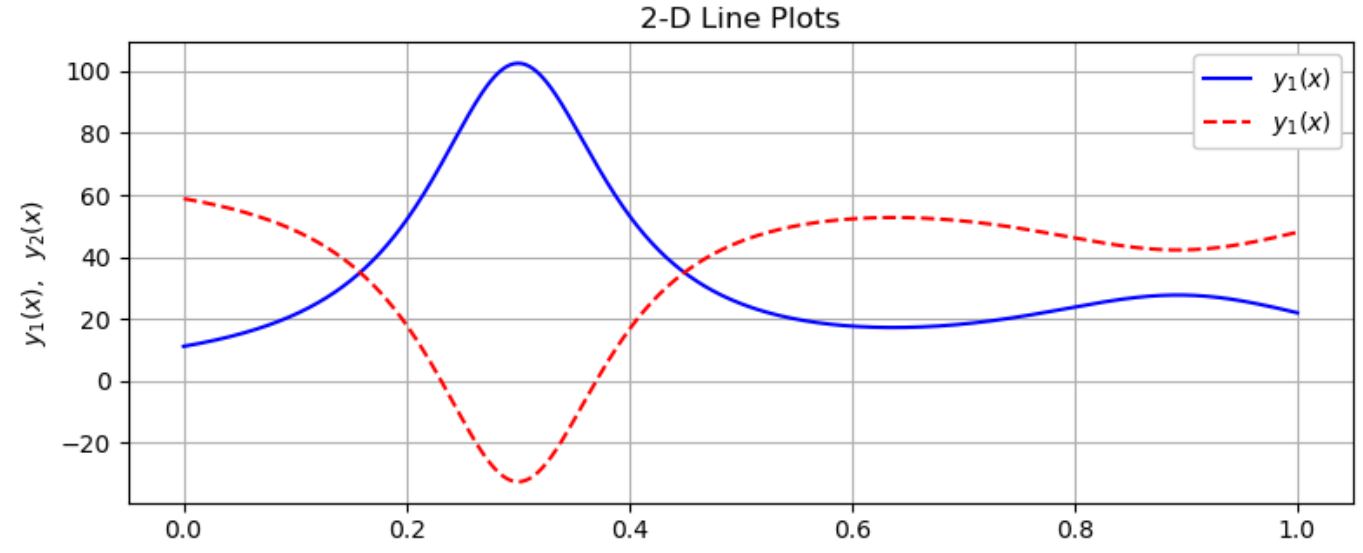

x

Webb ENGR 103

Exercise

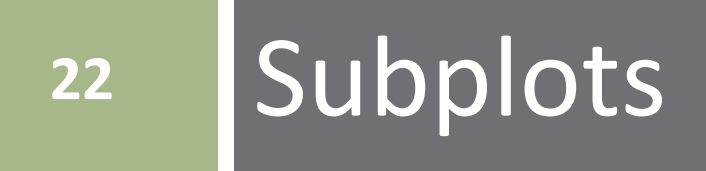

#### **Subplots**

#### Plot *multiple sets of axes* on a single figure

$$
ax = plt.subplot(m, n, p)
$$
  
 $ax = plt.subplot(mnp)$ 

- $\blacksquare$  m: number of rows of axes in the figure window
- $\blacksquare$  n: number of columns of axes in the figure window
- p: index of the currently active subplot counted left-right, top-bottom
- ax: *optional* axis object pointing to the indexed axes
- $\Box$  subplot command activates the p<sup>th</sup> subplot
	- $\blacksquare$  All subsequent plotting/annotation commands issued to the active subplot
	- To plot to another subplot, call subplot again, with a new value for p

## Subplot Numbering

**24**

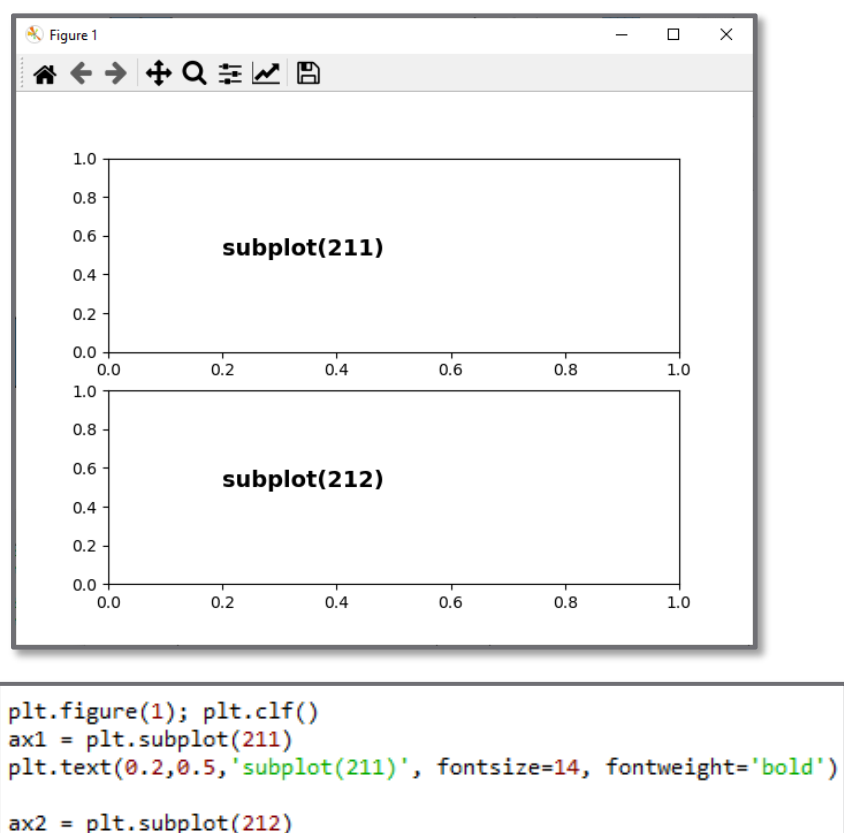

plt.text(0.2,0.5,'subplot(212)', fontsize=14, fontweight='bold')

#### 2 rows, 1 column  $1$  row, 2 columns

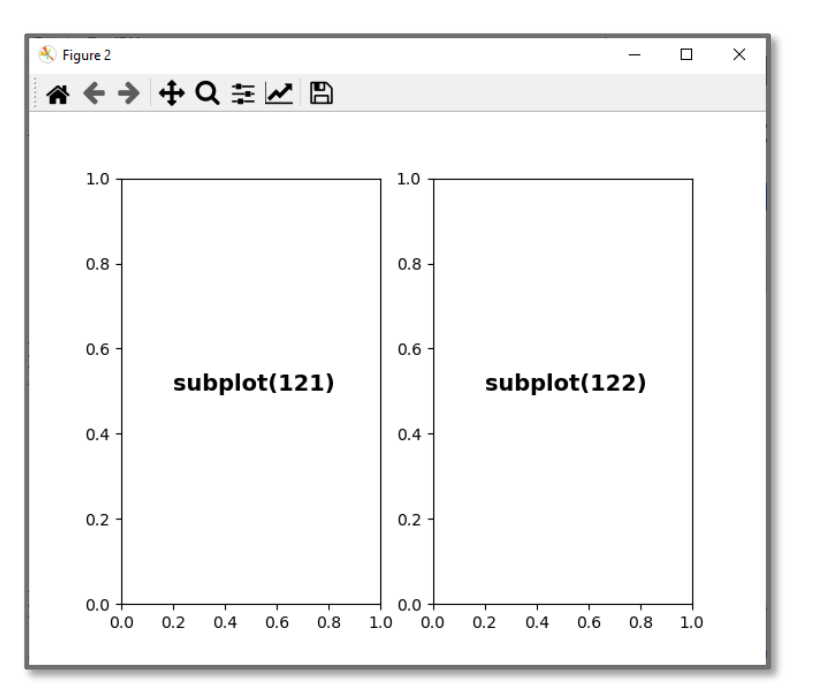

plt.figure(2); plt.clf()  $ax1 = plt.subplot(121)$ plt.text(0.2,0.5,'subplot(121)', fontsize=14, fontweight='bold')  $ax2 = plt.subplot(122)$ plt.text(0.2,0.5,'subplot(122)', fontsize=14, fontweight='bold')

## Subplot Numbering

**25**

#### $\Box$  2 rows, 2 columns  $\Box$  3 rows, 3 columns

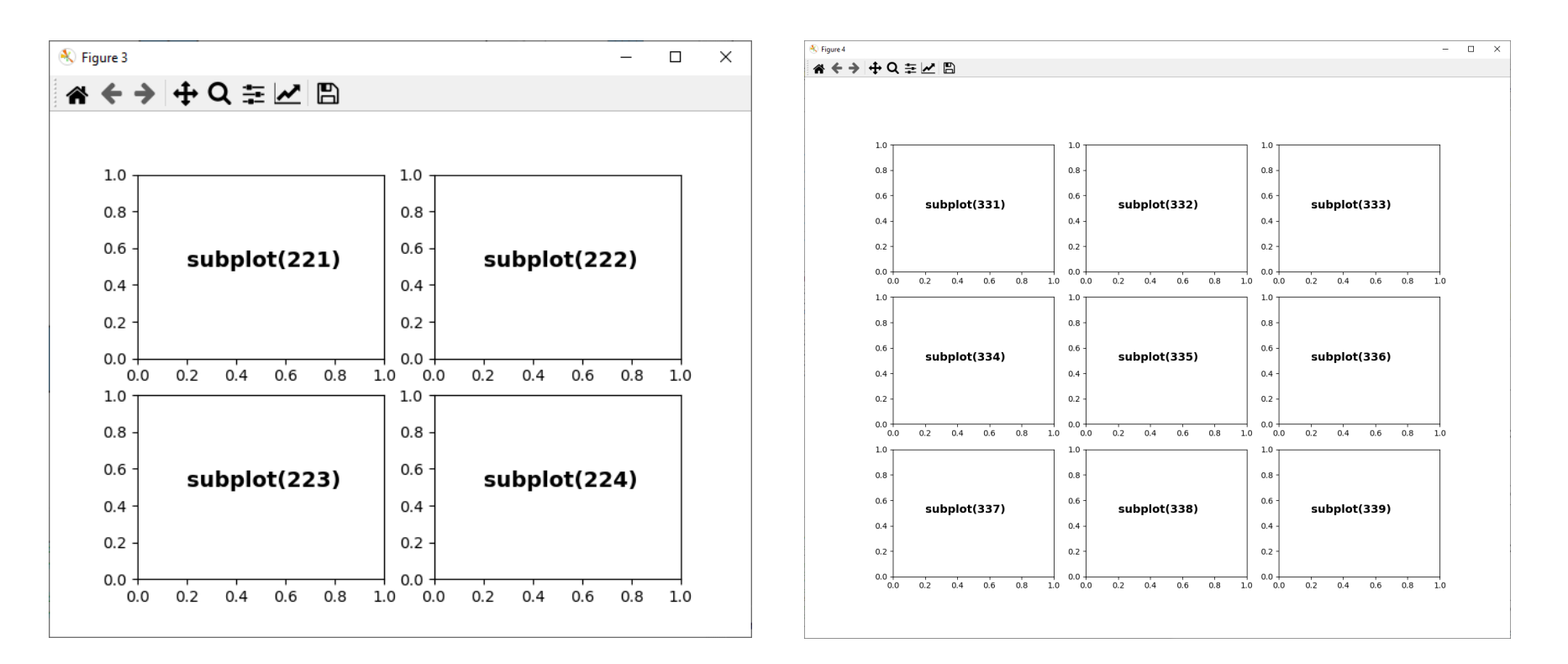

#### $\Box$  Can have an arbitrary number of rows and columns

## Subplot Numbering

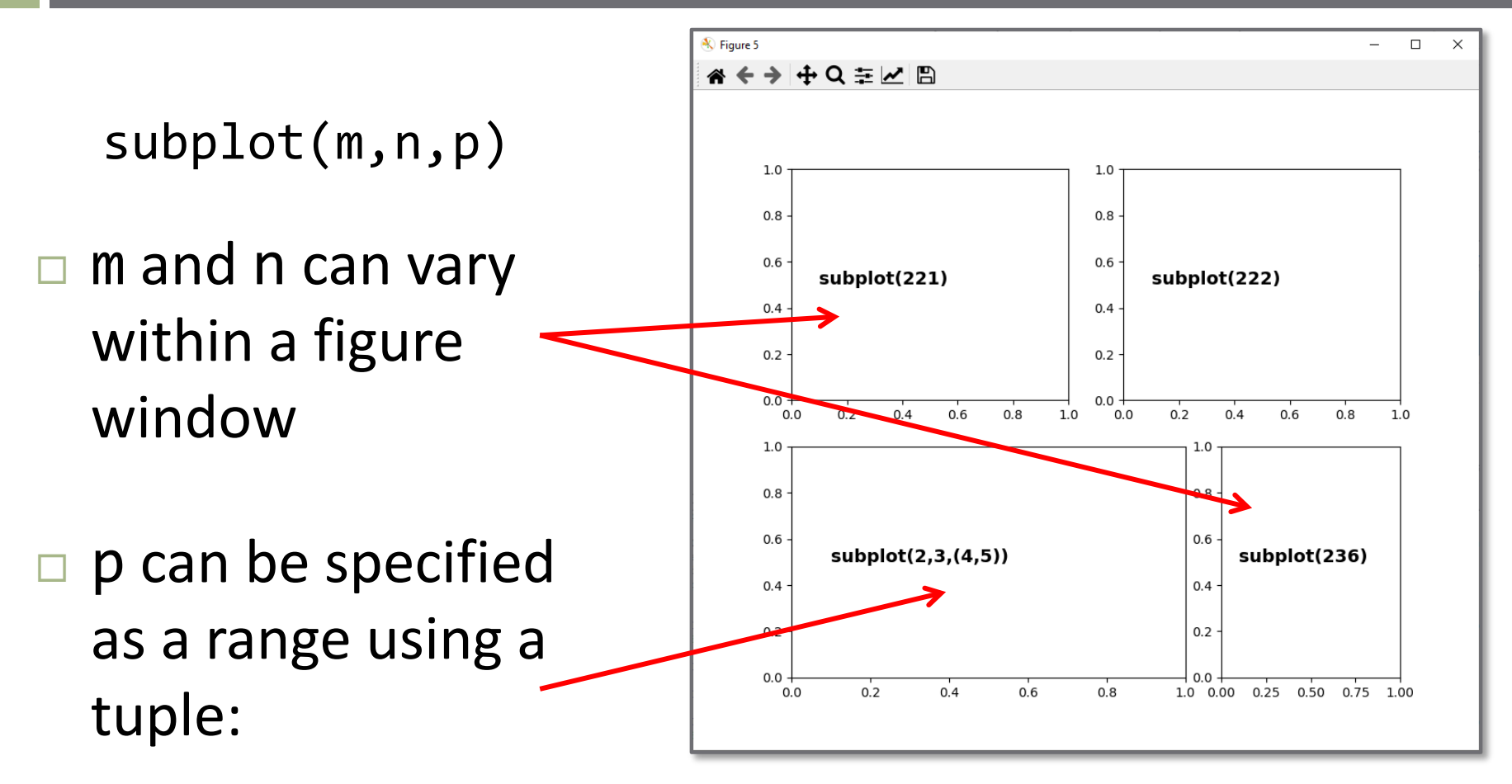

subplot(m,n,(p1,p2))

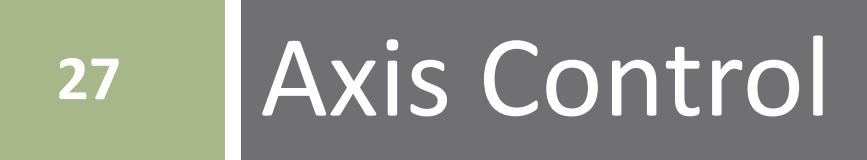

## Axis Scaling – plt.xlim(), plt.ylim()

- **28**
- Specify axis limits as positional arguments (args)

plt.xlim(xmin, xmax) plt.ylim(ymin, ymax)

 $plt.xlim(0, 10)$ 26 27  $plt.vlim(-1, 1)$ 28

Or, specify limits as keyword arguments (kwargs)

plt.xlim(left=xmin, right=xmax) plt.ylim(bottom=ymin, top=ymax)

 Specify only one kwarg to allow for *autoscaling* of the other, e.g.:

plt.xlim(right=10e-3) plt.ylim(bottom=-12)

#### Webb ENGR 103

#### Controlling Axis Tick Marks – plt.xticks()

**29**

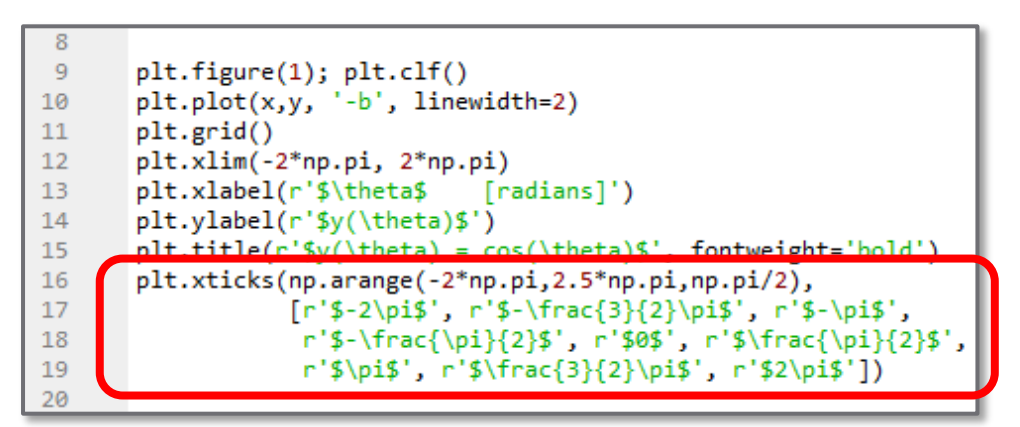

plt.xticks(ticks, labels)

- $\blacksquare$  ticks: numeric tick locations
	- Array or list
- labels: text label at each tick
	- $\blacksquare$  List of strings

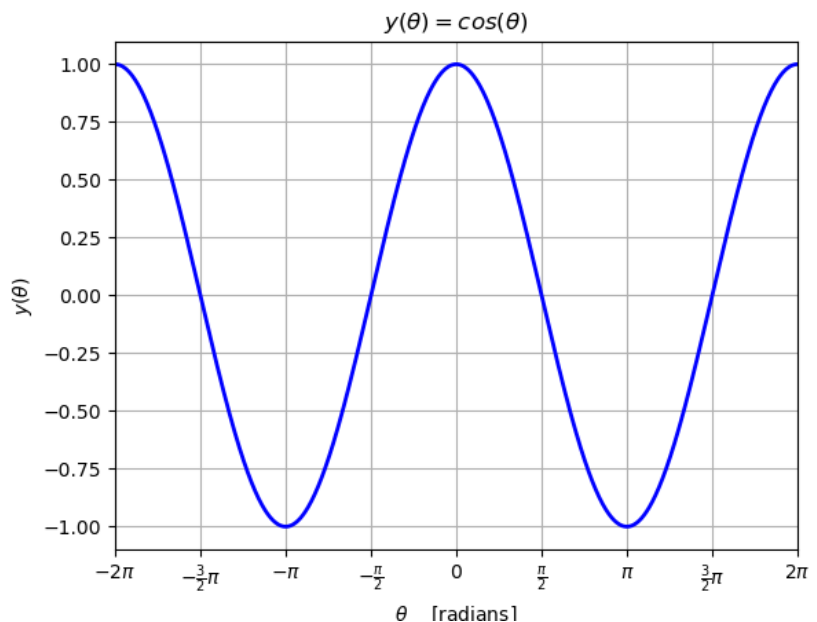

- $\Box$  Interprets TeX characters
	- $\Box$  Raw strings precede with r
	- **Enclose in dollar signs, \$**

#### Controlling Axis Tick Marks – plt.yticks()

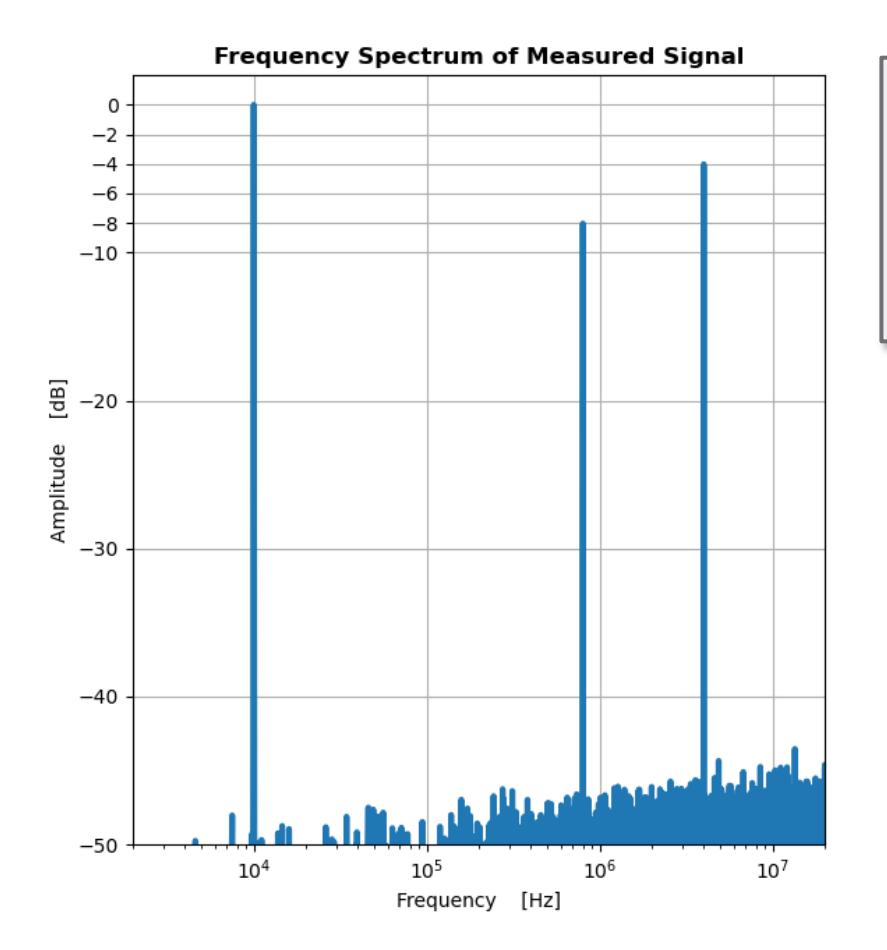

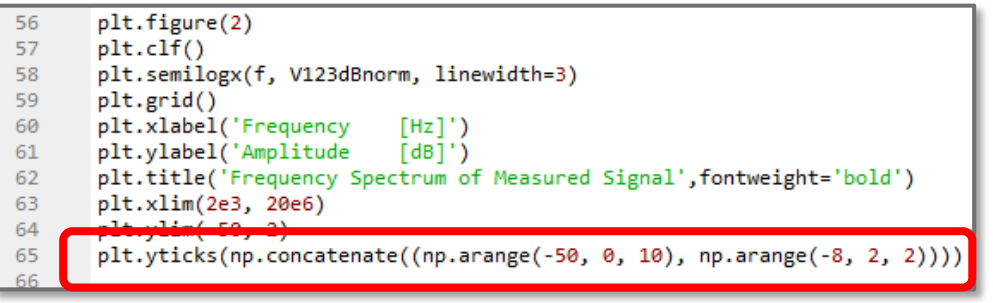

- $\square$  Non-uniform tick spacing is allowed
- $\Box$  If labels are not specified, default (numeric) labels are placed at each tick mark

## Dual y-Axes  $-$  plt.twinx()

- **31**
- Plot with *different y-axes on right and left sides of figure*
	- Generate an axis object for the left-hand axis:

 $ax1 = plt.axes()$ 

**□** Plot to the left-hand axis, generating a handle to the line for a legend creation:

line1, =  $plt.plot(t2/1e-6, vs2, ' - b', linewidth=2, label=' $v_s(t)$ ;

Create a second (right-hand) y-axis, sharing a common x-axis:

 $ax2 = plt.twinx(ax1)$ 

 $\Box$  Plot to the right-hand axis:

line2, = plt.plot(t2/1e-6,vo2,'--r', linewidth=2, label='\$v\_o(t)\$')

- $\Box$  Use line handles to include all traces in a legend
- $\Box$  Can set colors of y-axis labels and ticks to match corresponding lines

### Dual y-Axes  $-\text{plt.twin}($ )

**Filter Input and Output Signals** 

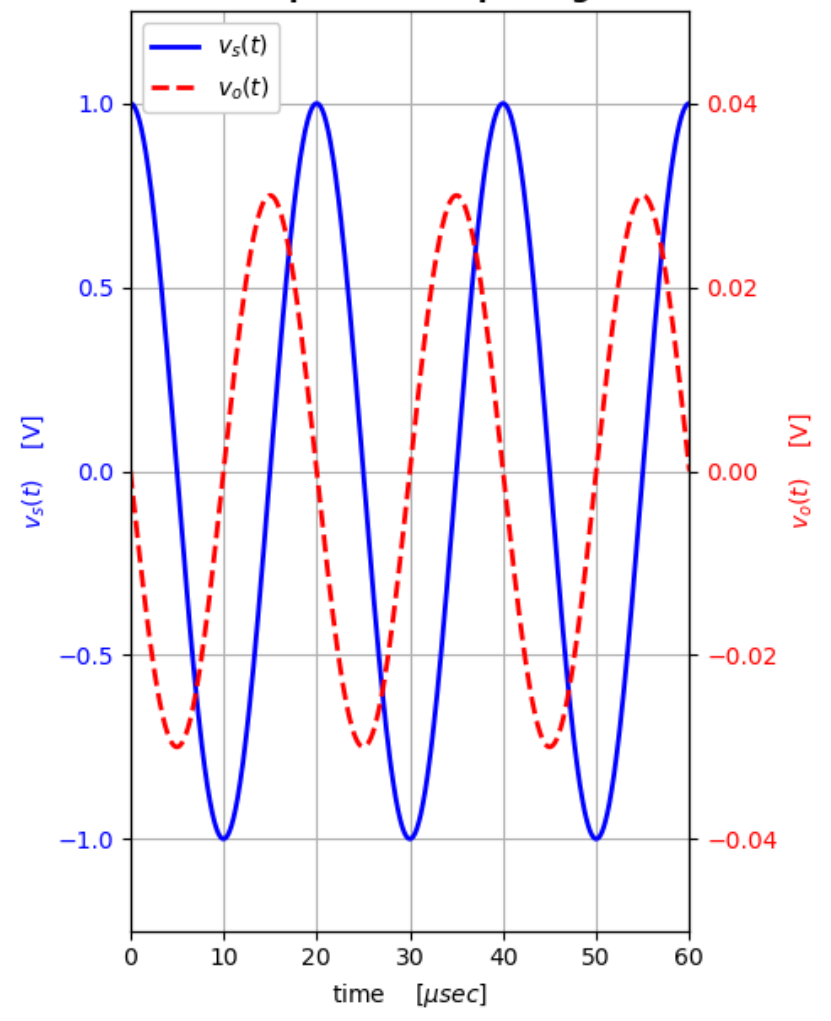

```
24
25
       fig1 = plt.figure(1)plt. clf()26
27
28
       ax1 = plt.axes()29
     \overline{ } line1, = plt.plot(t2/1e-6,vs2,'-b',
30
                          linewidth=2,
31
                          label='fv s(t)')
32
       plt.grid()
                                [V]', color='b')
       plt.ylabel('math>y (t)$
33
       plt.ylim(-1.25, 1.25)
34
       plt.yticks(color='b')
35
       plt.xlabel('time [$\mu sec$]')
36
37
       ax2 = plt.twinx(ax1)38
     \tau line2, = plt.plot(t2/1e-6,vo2,'--r',
39
40
                          linewidth=2,
                          label='yo(t)<math>\$'</math>)
41
                                [V], color='r')
       plt.ylabel('math>y o(t)$
42
       plt.ylim(-0.05, 0.05)
43
       plt.yticks(color='r')
44
45
       plt.xlim(0, np.max(t2)/1e-6)46
     v plt.title('Filter Input and Output Signals',
47
                 fontweight='bold')
48
49
       plt.legend(handles=[line1, line2],
50
                  loc=2, framealpha=1)
51
52
53
       plt.tight layout()
54
```
# **<sup>33</sup>** More Plot Types

### Logarithmic Axes

- Useful for displaying datasets that span a very large range
- *Log-log plot* both axes are logarithmic

plt.loglog(x, y, fmt, \*\*kwargs)

*Logarithmic X-axis*

plt.semilogx(x, y, fmt, \*\*kwargs)

*Logarithmic Y-axis*

plt.semilogy(x, y, fmt, \*\*kwargs)

Generating ind. variable vector for log-x plots:

np.logspace(X1, X2, N)

#### Logarithmic Axes

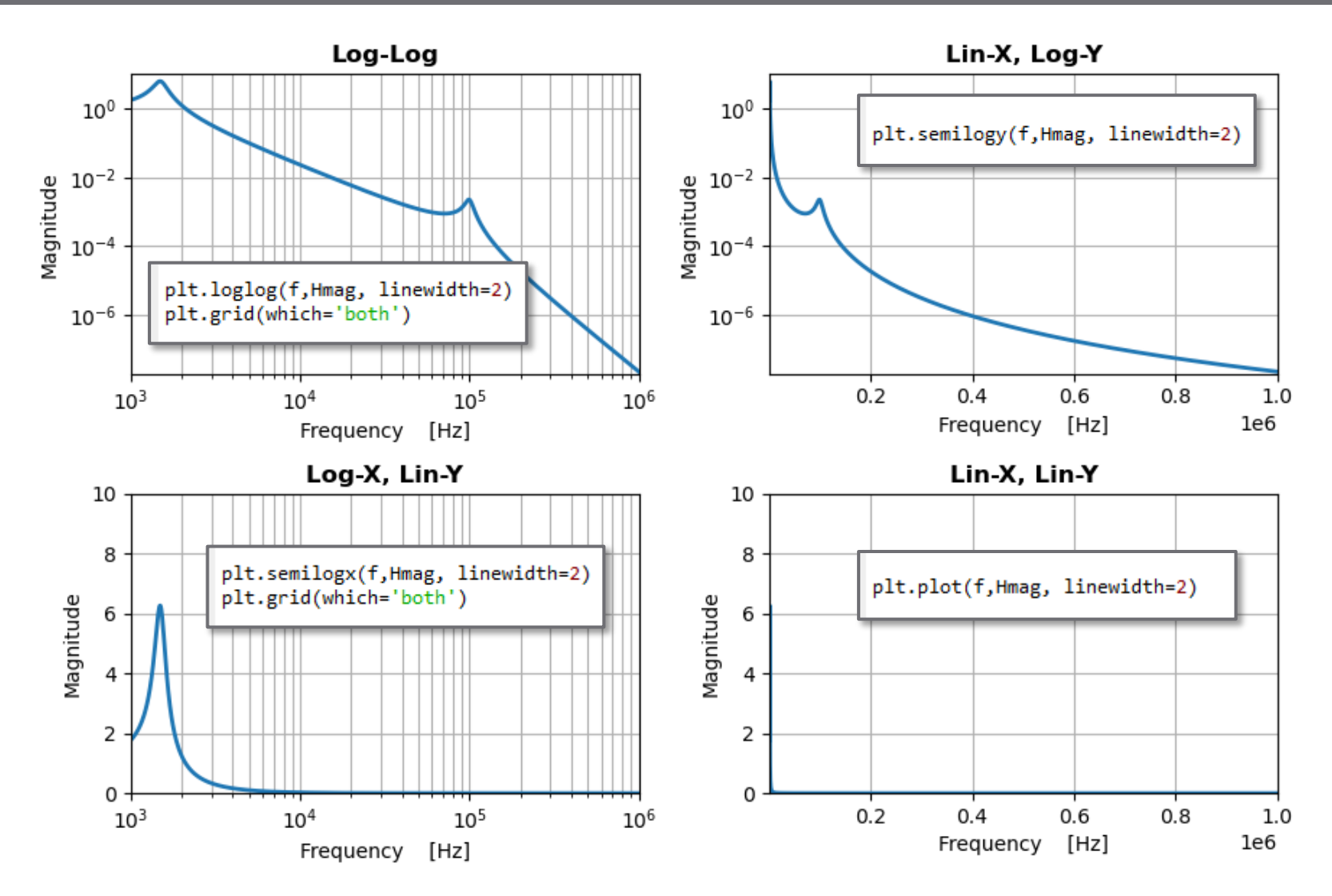

Stem Plot – plt.stem()

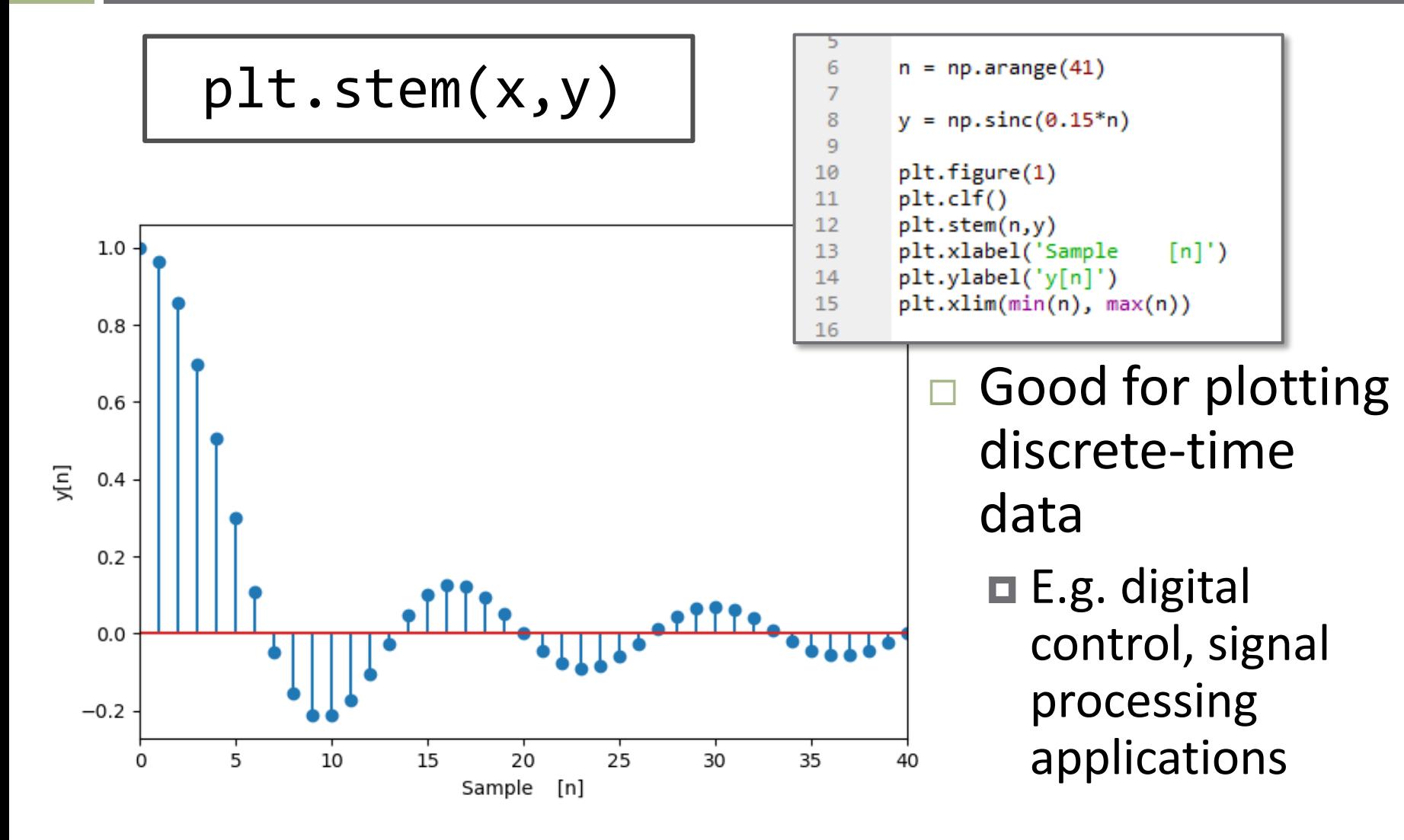

**36**

#### Plotting Zero-Order-Hold Data – plt.step()

plt.step(x, y, where='pre', \*\*kwargs)

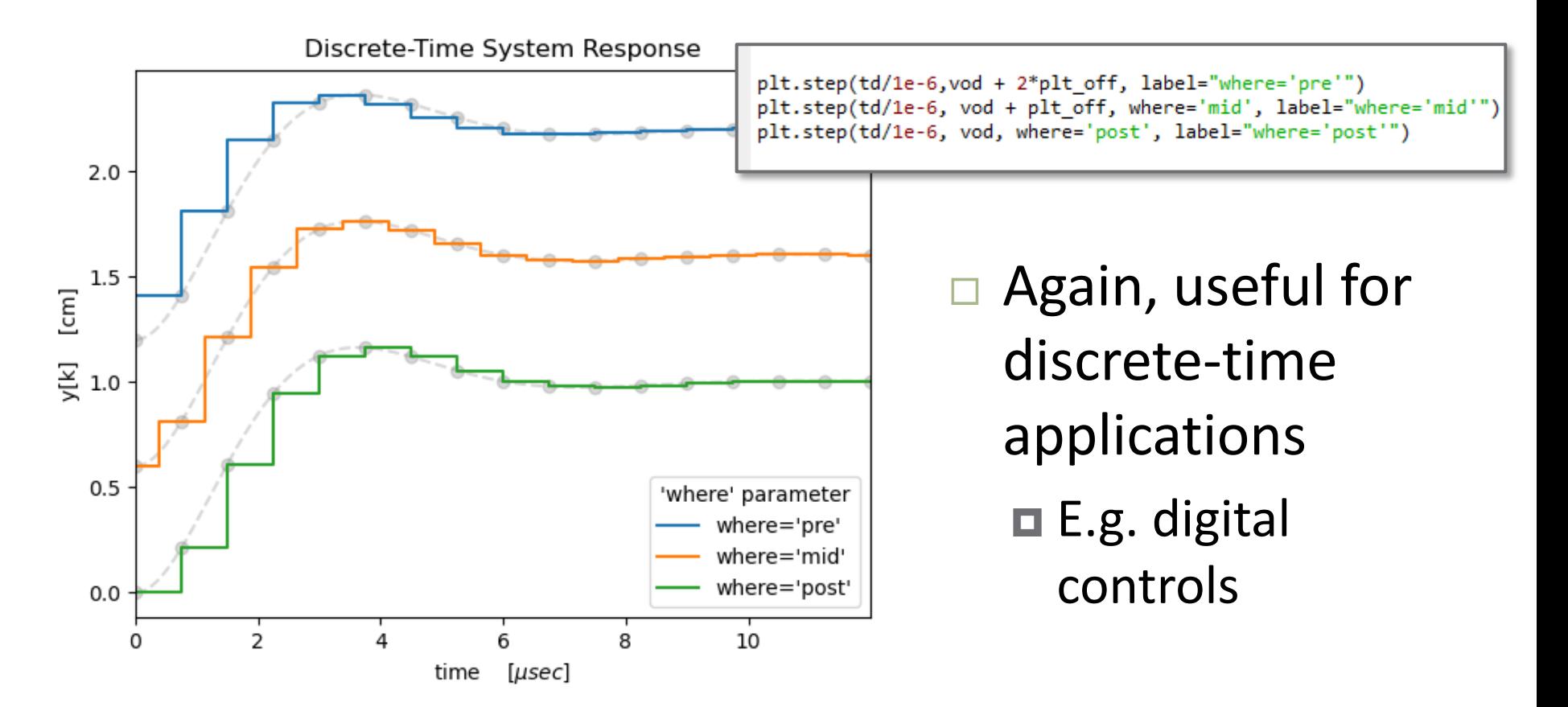

### Plotting Vector Fields - plt.quiver()

$$
plt.quiver(x, y, u, v, **kwargs)
$$

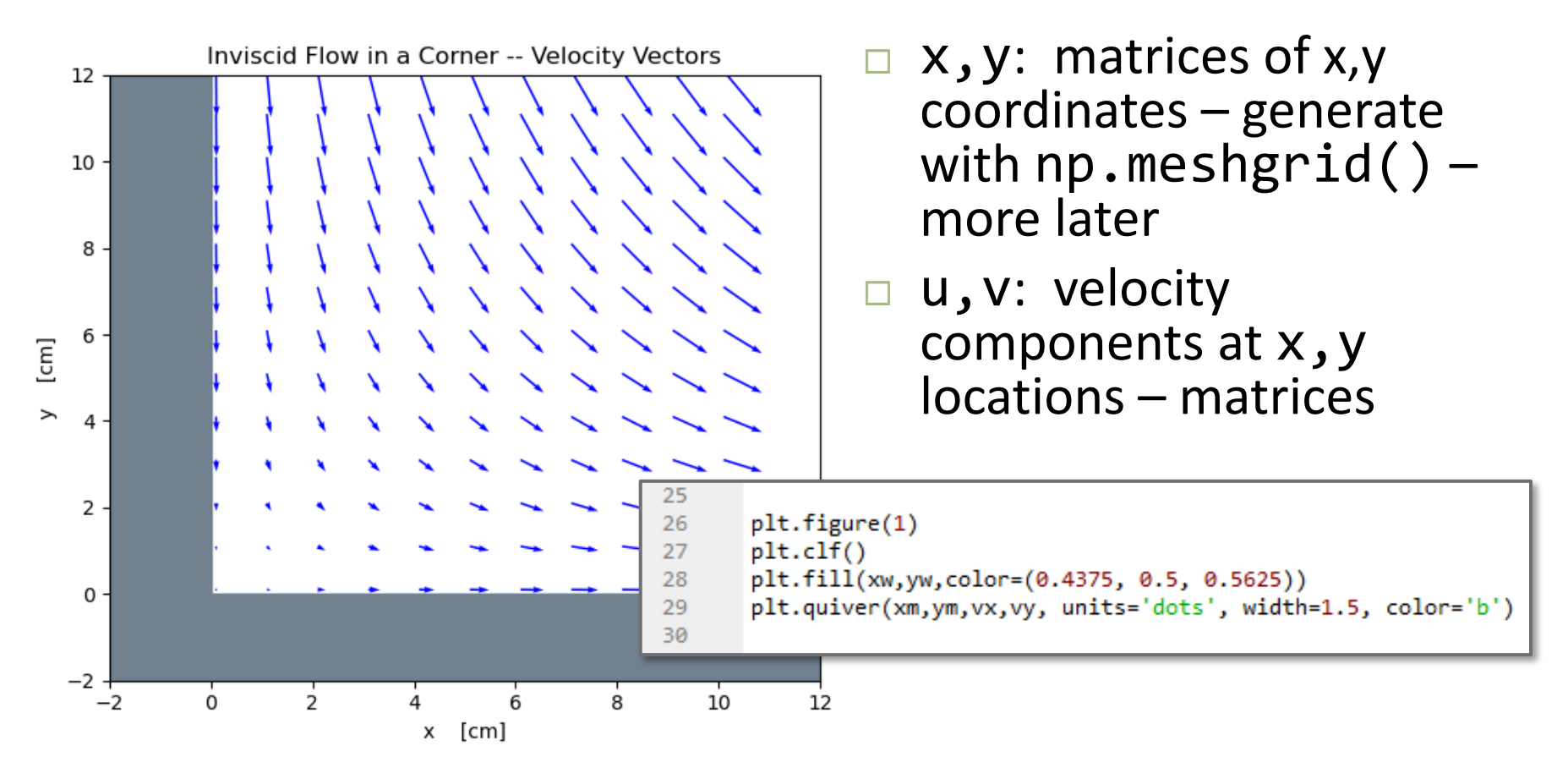

## Streamline Plots – plt.streamplot()

plt.streamplot(x, y, u, v, density=den, start points=start)

 $\blacksquare$  x, y, u, v: same as for plt.quiver()

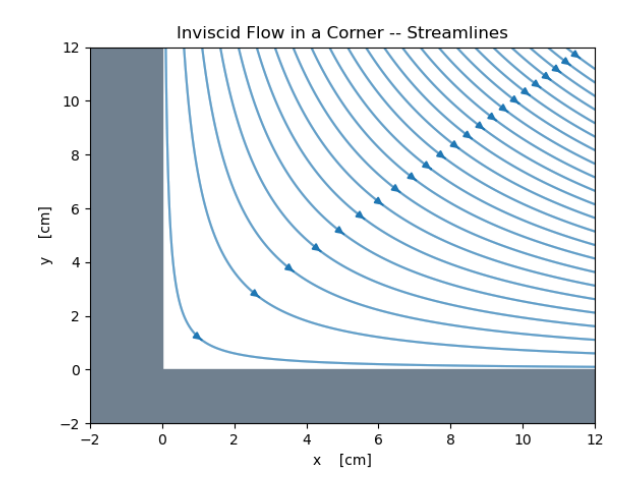

- den: *optional -* allowable density of streamlines default: 1 max. 30 lines in each direction
- $\blacksquare$  start: 2 x N matrix of (x, y) starting coordinates for streamlines
- Streamlines will break to avoid exceeding density setting
	- □ Set density excessively high, e.g. density=30
	- **□** Specify start points to control number of gridlines, but have them be unbroken

### Streamline Plots – plt.streamplot()

**40**

#### plt.streamplot(x, y, u, v, density=den, start\_points=start)

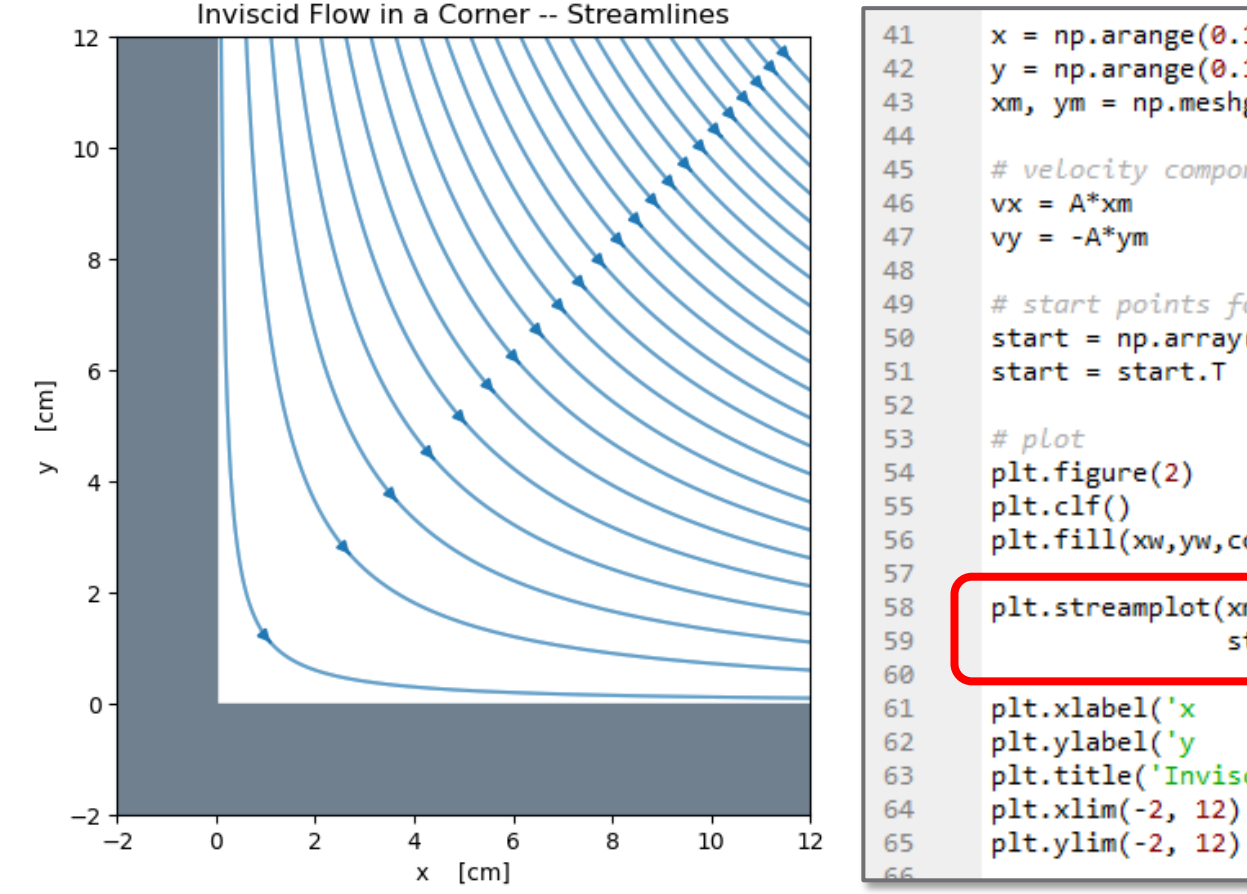

 $x = np.arange(0.1, 12.2, 0.5)$  $y = np.arange(0.1, 12.2, 0.5)$  $xm, ym = np.messagerid(x, y)$ # velocity components # start points for streamlines start =  $np.array([xm[-1,:], ym[-1,:]])$ plt.fill(xw,yw,color=(0.4375, 0.5, 0.5625)) plt.streamplot(xm, ym, vx, vy, density=50, start\_points=start)  $[cm]')$  $[cm]')$ plt.title('Inviscid Flow in a Corner -- Streamlines')

#### Subplots

Exercise

- $\Box$  Save your script from the previous exercise to a new file
- $\Box$  Modify the script to produce the following figure
	- You may find the following useful:
		- plt.suptitle(*titlestr*)
		- plt.tight\_layout()

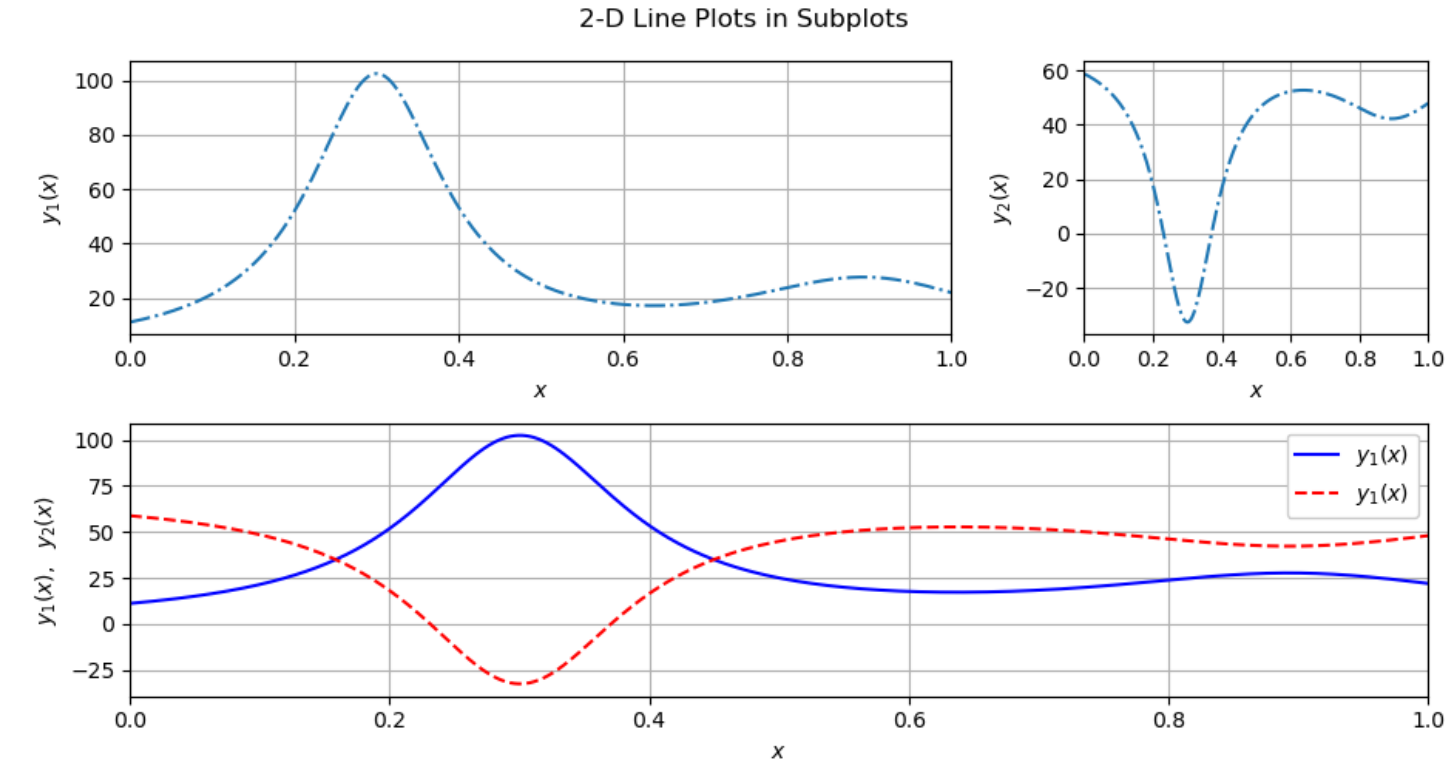

Webb ENGR 103